## **CENTRO PAULA SOUZA**

## **ETEC DE POÁ**

## **Técnico em Desenvolvimento de Sistemas**

**Ágatha Jamille Torres Vieira Eric Gonçalves de Castro Julia Morais da Silva Mila Feitosa Martins**

**DEBOOK: Sistema de Gerenciamento de Bibliotecas**

**Poá – SP**

**2023**

**Ágatha Jamille Torres Vieira Eric Gonçalves de Castro Julia Morais da Silva Mila Feitosa Martins**

## **DEBOOK: Sistema de Gerenciamento de Bibliotecas**

Trabalho de Conclusão de Curso apresentado ao Curso Técnico em Desenvolvimento de Sistemas da Etec de Poá, orientado pela Prof.Cintia Batista Pinto da Silva, como requisito parcial para obtenção do título de técnico em desenvolvimento de sistemas.

**Poá – SP** 

**2023**

## **Dedicatória**

É com grande satisfação que dedico este trabalho de conclusão de curso em Desenvolvimento de Sistemas a todos aqueles que acreditaram em nós e nos deram suporte ao longo desta jornada. À nossas famílias e amigos, pela paciência e encorajamento que sempre nos deram. Aos professores e orientadores, por compartilharem seu conhecimento e experiência, nos guiando rumo ao sucesso. E, por fim, a todos os profissionais da área de tecnologia, que inspiraram nossa paixão por sistemas e nos motivaram a buscar sempre o melhor. Este trabalho é dedicado a vocês, que nos ajudaram a chegar até aqui. Muito obrigado!

## **Agradecimentos**

Gostaria de aproveitar este momento para expressar nossa mais sincera gratidão a todas as pessoas que fizeram parte da jornada de desenvolvimento deste trabalho de conclusão de curso. Em primeiro lugar, gostaria de agradecer aos professores e orientadores, aos amigos e familiares e aos nossos colegas de equipe que trabalharam muito para a realização deste projeto. Agradeço imensamente a todos!

**Epígrafe**

"Educação não transforma o mundo. Educação muda as pessoas. Pessoas mudam o mundo. "

Paulo Freire

## **RESUMO EM LÍNGUA NACIONAL**

O projeto deBook para bibliotecas é uma ferramenta, desenvolvida em Odoo, um ERP de código aberto, que ajuda a gerenciar e aprimorar o relacionamento entre a biblioteca e seus usuários, permitindo que a instituição forneça um serviço mais eficiente e personalizado. Em resumo, o deBook pode ajudar a gerenciar informações sobre os usuários, como armazenar informações sobre os mesmos. Dados podem ser usados para personalizar o atendimento e oferecer sugestões de leitura relevantes para cada usuário. Estabelecer comunicação com os clientes, podendo enviar mensagens de e-mail ou notificações para eles sobre novas aquisições, vencimento de empréstimos, avisos de reserva e outras informações importantes. Monitorar o histórico de empréstimos, o acompanhando, permitindo que a biblioteca saiba quais são os livros mais populares e quais os usuários mais frequentes. Oferecer atendimento personalizado com as informações armazenadas, sugestões de leitura e outros serviços que atendam às necessidades de cada usuário. Fazer análises e melhorias com relatórios e inspeções sobre o uso da biblioteca, permitindo que a instituição identifique padrões de comportamento dos usuários e faça melhorias em seus serviços. Concluindo, o projeto pode contribuir com uma grande melhoria para a relação com os clientes, e facilitar o gerenciamento das bibliotecas.

**Palavra-chave**: deBoook. Odoo. ERP – Enterprise Resource Planning .

## **RESUMO EM LÍNGUA ESTRANGEIRA**

The deBook project for libraries is a tool, developed in Odoo, an open source ERP, which helps manage and improve the relationship between the library and its users, allowing the institution to provide a more efficient and personalized service. In short, deBook can help manage information about users, how to store information about them. Data can be used to personalize service and provide relevant reading suggestions for each user. Establish communication with customers, being able to send email messages or notifications to them about new purchases, loan expirations, reservation notices and other important information. Monitor the loan history, tracking it, allowing the library to know which books are most popular and which are the most frequent users. Offer personalized service with stored information, reading suggestions and other services that meet the needs of each user. Perform analysis and improvements with reports and inspections on library use, allowing the institution to identify user behavior patterns and make improvements to its services. In conclusion, the project can contribute to a great improvement in the relationship with customers, and facilitate the management of libraries.

**Keyword**: deBoook. Odoo. ERP – Enterprise Resource Planning.

# **LISTA DE ILUSTRAÇÕES**

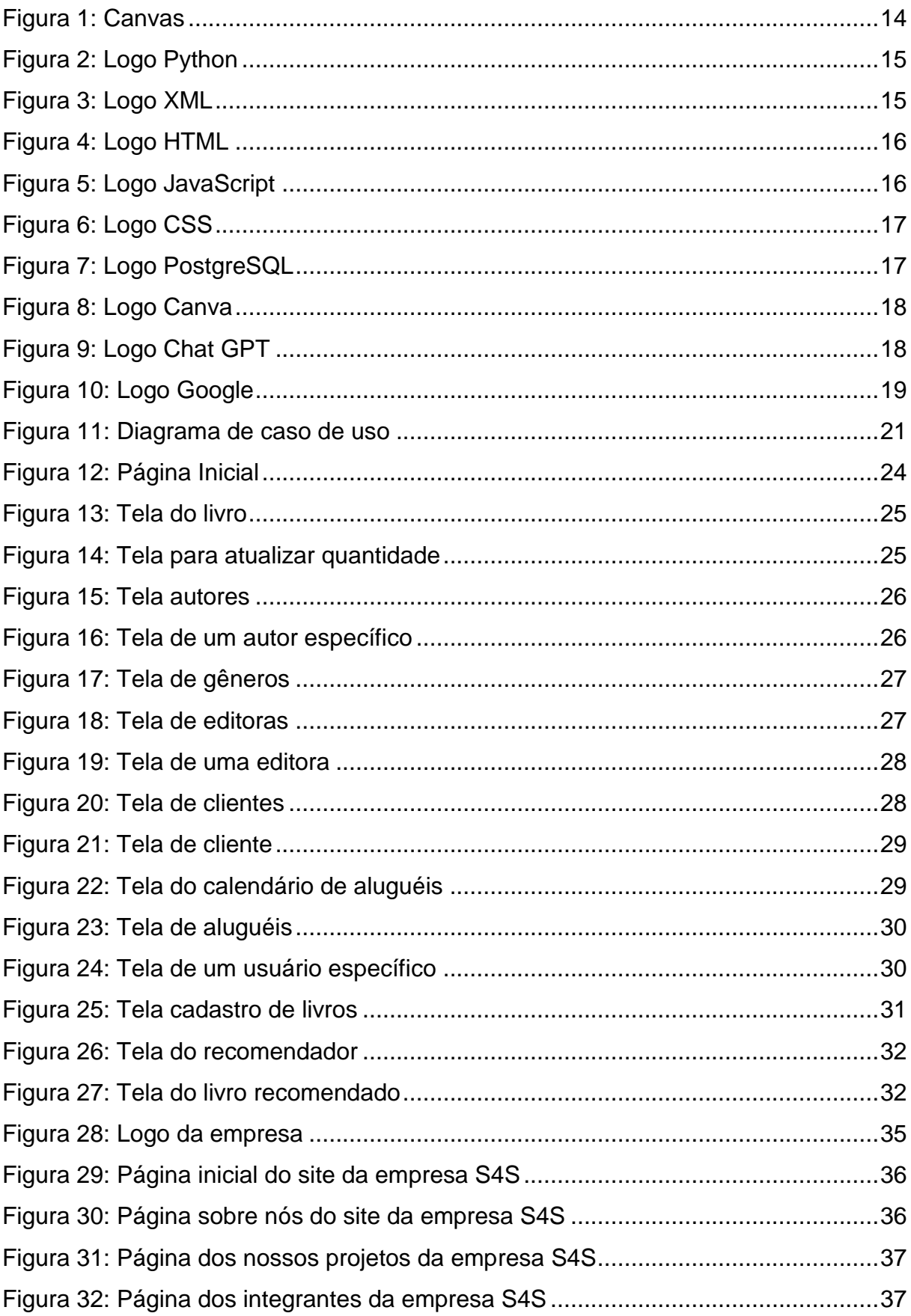

[Figura 33: Página contate-nos da empresa S4S.......................................................38](#page-37-0)

## **LISTA DE TABELAS**

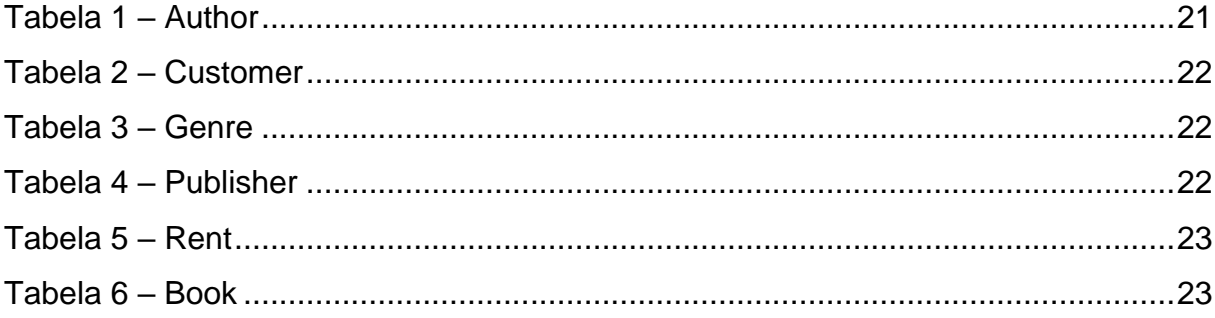

## **SUMÁRIO**

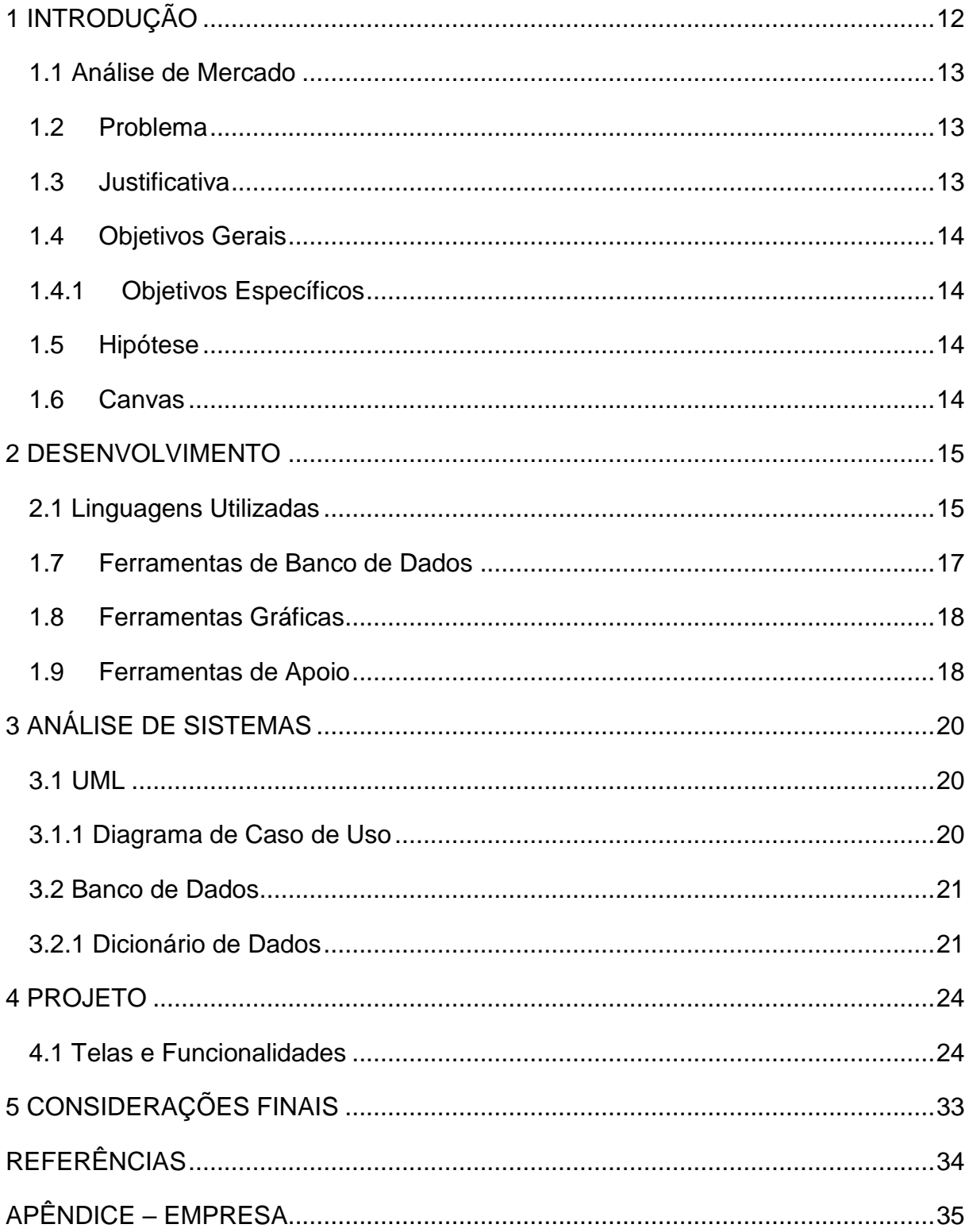

#### <span id="page-11-0"></span>**1 INTRODUÇÃO**

O presente estudo aborda em detalhes o processo tecnológico e logístico utilizado pelos funcionários de bibliotecas, bem como estratégias para aprimorar esses processos. Embora tenhamos testemunhado avanços significativos na área da computação nos últimos anos, muitas bibliotecas brasileiras ainda adotam modelos logísticos e organizacionais antiquados. Diante dessa realidade, torna-se imperativo criar um sistema simples e acessível capaz de atender às demandas dessas instituições, proporcionando maior organização e meios inteligentes de visualização das preferências dos clientes, com o intuito de facilitar o trabalho dos funcionários e foram utilizadas metodologias tanto de pesquisa bibliográfica quanto de campo a fim de embasar essa pesquisa. A pesquisa bibliográfica permitiu o acesso a uma ampla gama de literatura especializada, abrangendo estudos anteriores sobre tecnologias empregadas em bibliotecas, bem como modelos logísticos e organizacionais atualmente adotados. Essa abordagem permitiu uma compreensão aprofundada das lacunas existentes e das oportunidades de melhoria no contexto das bibliotecas brasileiras, que juntamente da pesquisa de campo desempenhou um papel fundamental para a obtenção de dados qualitativos e quantitativos relevantes. Ao visitar diversas bibliotecas em diferentes regiões do Brasil, foi possível observar em primeira mão os processos logísticos utilizados pelos funcionários, bem como suas necessidades e desafios diários. Essa imersão no ambiente real das bibliotecas permitiu identificar aspectos específicos que poderiam ser aprimorados para otimizar o trabalho dos funcionários e melhorar a experiência dos usuários e com base nessas informações, foi proposto o desenvolvimento de um sistema inovador, que visa simplificar as operações bibliotecárias e torná-las mais acessíveis. Esse sistema inclui recursos avançados de organização e visualização das preferências dos clientes, usando tecnologias inteligentes para processar grandes quantidades de dados e fornecer informações relevantes de maneira rápida e eficiente. Dessa forma, os funcionários da biblioteca poderão tomar decisões mais informadas e personalizar as recomendações de acordo com as necessidades individuais dos usuários, não esquecendo da importância de ressaltar que a implementação de um sistema como esse não apenas proporcionará benefícios para os funcionários e clientes das bibliotecas, mas também abrirá novas oportunidades de colaboração e compartilhamento de conhecimento entre as diferentes instituições. A interconexão das bibliotecas por meio de uma plataforma unificada pode gerar sinergias, permitindo a troca de informações e recursos, o que contribuirá para um ambiente bibliotecário mais eficiente e integrado, concluindo que este estudo tem como objetivo principal abordar a necessidade de modernização dos processos tecnológicos e logísticos empregados pelas bibliotecas brasileiras. Através da utilização de métodos de pesquisa bibliográfica e de campo, espera-se fornecer subsídios sólidos para a criação de um sistema simples e acessível, capaz de suprir as demandas das bibliotecas, promover maior organização e oferecer meios inteligentes de visualização das preferências da clientela. A implementação desse sistema trará benefícios significativos para os funcionários.

#### <span id="page-12-0"></span>**1.1 Análise de Mercado**

A digitalização é uma tendência crescente na indústria de bibliotecas, e elas estão cada vez mais buscando maneiras de melhorar a eficiência e a experiência do usuário. O projeto pode ajudar a automatizar tarefas administrativas e melhorar a gestão de relacionamento com os clientes.

Existem alguns softwares de gerenciamento de bibliotecas no mercado, que podem incluir recursos semelhantes aos do projeto. Nosso projeto se destaca por ser feito em Odoo, que o torna altamente flexível, podendo ser usado por empresas de diferentes tamanhos. Também podendo ser implementado em diferentes ambientes, incluindo na nuvem, em um servidor local ou em uma rede privada e, por ter uma interface fácil de usar, que torna a navegação e a execução de tarefas simples e intuitiva. Também atraindo mais clientes pela facilidade de adaptação e uso do usuário, que traz o potencial de crescimento.

#### <span id="page-12-1"></span>**1.2 Problema**

Como atualizar os processos atuais de gerenciamento de empréstimos nas bibliotecas e aprimorar o relacionamento com o cliente através de sistemas de tecnologia?

#### <span id="page-12-2"></span>**1.3 Justificativa**

O sistema é importante pois ajudará a manter uma relação melhor com os clientes, possibilitando uma melhor contribuição para empresas, podendo gerar rapidez e organização.

### <span id="page-13-1"></span>**1.4Objetivos Gerais**

Facilitar o trabalho dos funcionários de uma biblioteca por meio de um sistema de gerenciamento de empréstimos de livros, de forma a trazer agilidade e organização para bibliotecas de médio e grande porte que possuem complexidade logística quanto aos seus serviços.

### <span id="page-13-2"></span>**1.4.1 Objetivos Específicos**

Estabelecer um padrão de organização quanto aos serviços prestados pela biblioteca gozando de um sistema que liste os empréstimos e por meio de consultas apresente os dados deles.

### <span id="page-13-3"></span>**1.5 Hipótese**

A partir do estudo a hipótese de que ao implementarmos esse sistema poderá ajudar e facilitar o gerenciamento de clientes e seus respectivos dados, junto de seus empréstimos.

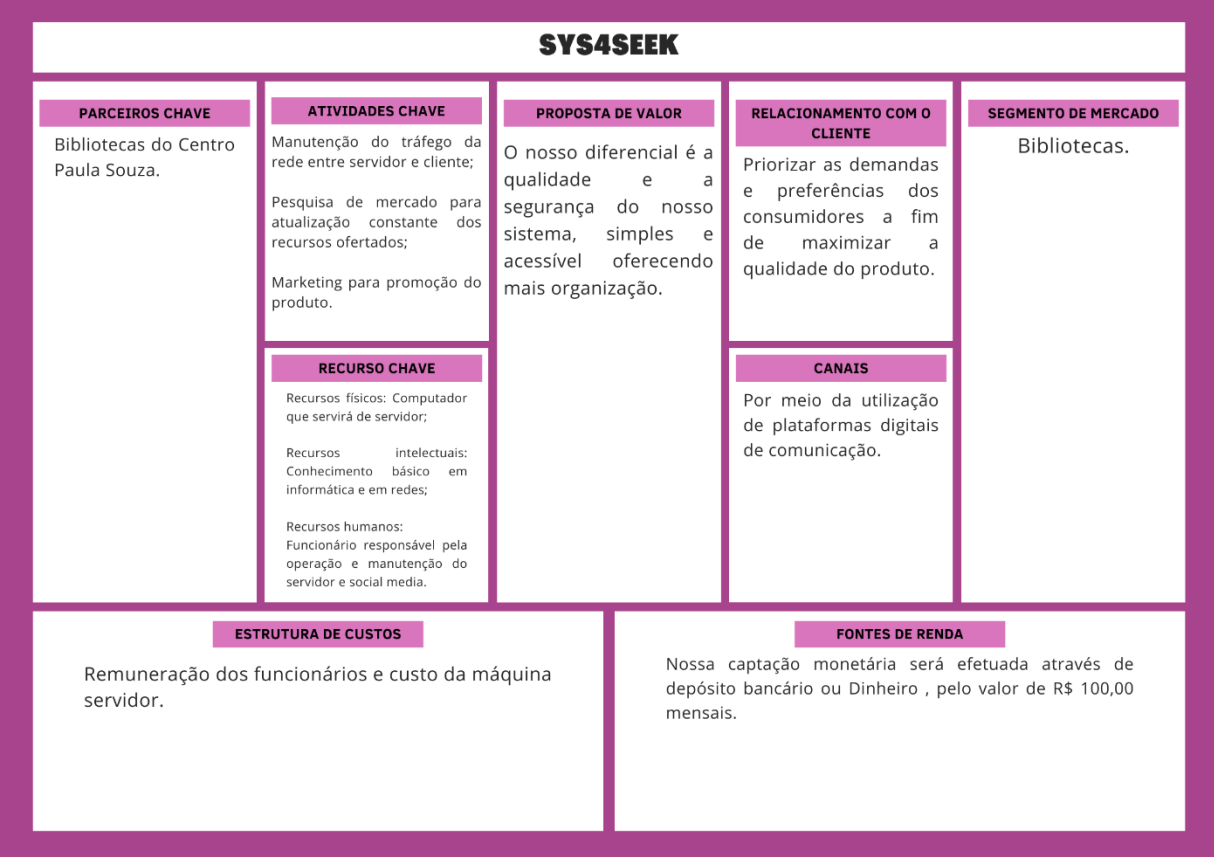

### <span id="page-13-4"></span>**1.6 Canvas**

#### <span id="page-13-0"></span>**Figura 1:** Canvas

**Fonte:** Elaborado pelo autor

#### <span id="page-14-2"></span>**2 DESENVOLVIMENTO**

Para o desenvolvimento do projeto foram utilizadas as linguagens e ferramentas citadas abaixo:

## <span id="page-14-3"></span>**2.1 Linguagens Utilizadas**

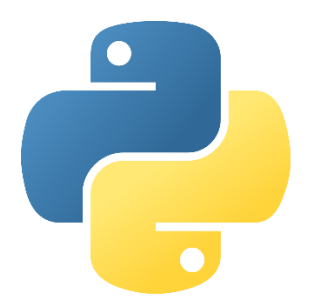

<span id="page-14-0"></span>**Figura 2:** Logo Python

#### **Fonte:** [https://en.wikipedia.org/wiki/Python\\_%28programming\\_language%29](https://en.wikipedia.org/wiki/Python_%28programming_language%29)

Python é uma linguagem de programação de alto nível, fácil de aprender e usar. Sua sintaxe limpa e legível, juntamente com sua extensa biblioteca padrão e comunidade ativa, tornam-na uma escolha popular para uma variedade de aplicações.

O Python foi utilizado como principal meio de programação para o desenvolvimento do nosso projeto.

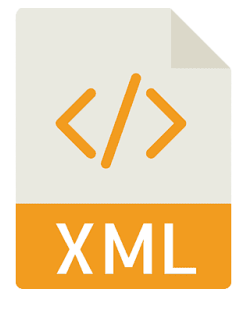

<span id="page-14-1"></span>**Figura 3:** Logo XML **Fonte:** <https://www.pngwing.com/en/search?q=xml+Icon>

*XML (Extensible Markup Language)* é uma linguagem de marcação usada para estruturar dados hierarquicamente. Com suas *tags* personalizáveis, o XML facilita a troca de informações entre sistemas e a representação de dados estruturados. É amplamente suportado e oferece diversas tecnologias para manipulação e processamento de documentos XML.

O XML foi utilizado para facilitar a programação do projeto e oferecer uma melhor manipulação do mesmo.

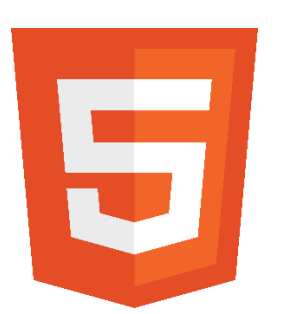

<span id="page-15-0"></span>**Figura 4:** Logo HTML **Fonte:** <https://logodownload.org/html-5-logo/>

HTML é uma linguagem de marcação utilizada para estruturar e organizar conteúdo em páginas da web. Por meio de tags, é possível definir a estrutura dos elementos, como cabeçalhos, parágrafos, links e imagens. Embora seja uma linguagem estática, quando combinada com CSS e JavaScript, pode criar páginas web interativas e dinâmicas. O HTML é fundamental para o desenvolvimento de sites modernos.

O HTML foi utilizado para estruturar e organizar o site da empresa.

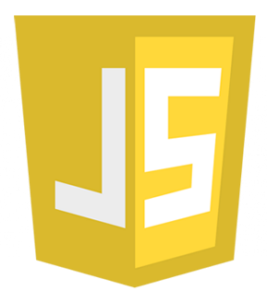

<span id="page-15-1"></span>**Figura 5:** Logo JavaScript **Fonte:** <https://www.freepnglogos.com/pics/javascript>

JavaScript é uma linguagem de programação utilizada para adicionar interatividade e dinamismo a páginas da web. Executada no lado do cliente, ela lida com eventos do usuário, manipula elementos HTML e realiza requisições assíncronas. Com uma variedade de bibliotecas e frameworks disponíveis, JavaScript permite criar aplicações web modernas e sofisticadas.

O JavaScript foi utilizado para deixar o site mais dinâmico e atraente a quem for visitar.

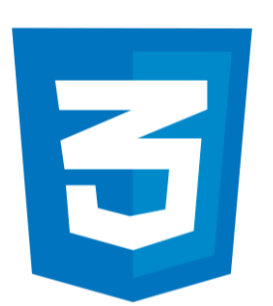

<span id="page-16-0"></span>**Figura 6:** Logo CSS **Fonte:** <https://logospng.org/logo-css-3/>

*CSS (Cascading Style Sheets)* é uma linguagem de estilo que define a aparência e o layout de elementos em páginas da web. Com o CSS, é possível controlar cores, fontes, espaçamento e posicionamento dos elementos. Ele permite criar estilos consistentes, aplicar estilos a grupos específicos de elementos e desenvolver layouts responsivos. O CSS desempenha um papel importante no design e na experiência do usuário em sites modernos.

O CSS foi usado para estilizar o site da empresa e deixa-lo com um design agradável.

### <span id="page-16-2"></span>**1.7Ferramentas de Banco de Dados**

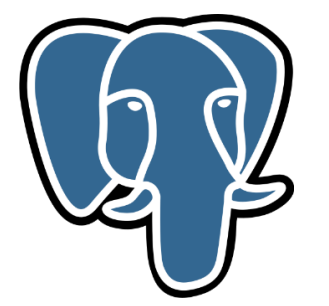

**Figura 7:** Logo PostgreSQL **Fonte:** [https://pt.m.wikipedia.org/wiki/Ficheiro:Postgresql\\_elephant.svg](https://pt.m.wikipedia.org/wiki/Ficheiro:Postgresql_elephant.svg)

<span id="page-16-1"></span>O PostgreSQL é um sistema de gerenciamento de banco de dados relacional de código aberto. Com recursos avançados, extensibilidade e suporte a replicação, ele é amplamente utilizado em projetos de todos os tamanhos. Sua comunidade ativa

e suporte contínuo tornam-no uma escolha popular para desenvolvedores e empresas.

O Postgre SQL foi utilizado para a estruturação do banco de dados do projeto.

## <span id="page-17-2"></span>**1.8 Ferramentas Gráficas**

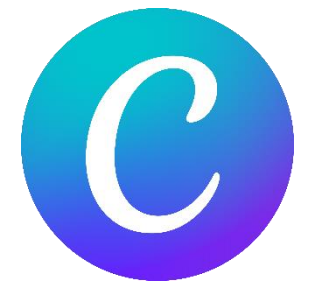

**Figura 8:** Logo Canva

<span id="page-17-0"></span>**Fonte:** [https://commons.wikimedia.org/wiki/File:Canva\\_icon\\_2021.svg](https://commons.wikimedia.org/wiki/File:Canva_icon_2021.svg)

O Canva é uma plataforma online de design gráfico que permite criar facilmente materiais visuais profissionais. Com sua interface intuitiva e uma ampla variedade de modelos e elementos gráficos personalizáveis, o Canva torna o design acessível a todos, independentemente de suas habilidades em design. É uma solução popular para criar designs atraentes e compartilhá-los em diferentes formatos.

O Canva foi utilizado para inspiração e criação dos logos; design do projeto e do site.

## <span id="page-17-3"></span>**1.9Ferramentas de Apoio**

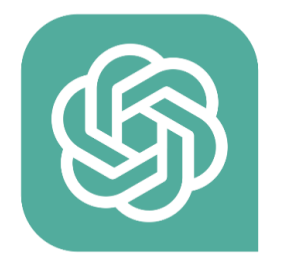

<span id="page-17-1"></span>**Figura 9:** Logo Chat GPT **Fonte:** *<https://www.imagensempng.com.br/logo-chat-gpt-png/>*

O Chat GPT é um modelo de linguagem desenvolvido pela OpenAI que interage em linguagem natural com os usuários. Treinado em grandes volumes de dados, ele pode responder perguntas, fornecer informações e realizar tarefas específicas. É amplamente utilizado em aplicações como assistentes virtuais e suporte automatizado ao cliente.

O Chat GPT foi utilizado para pesquisa e ajuda na estrutura da documentação.

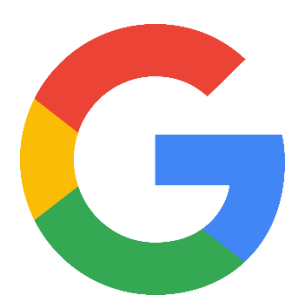

**Figura 10:** Logo Google **Fonte:** <https://companieslogo.com/alphabet-google/logo/>

<span id="page-18-0"></span>O Google é uma empresa multinacional de tecnologia conhecida por seu mecanismo de busca online e uma variedade de serviços, como Gmail, Google Maps e YouTube. Ele também é um líder em publicidade online e está envolvido em projetos de pesquisa e desenvolvimento em várias áreas.

O Google foi utilizado para pesquisas sobre o projeto e dúvidas que surgiram ao longo do tempo.

### <span id="page-19-0"></span>**3 ANÁLISE DE SISTEMAS**

A análise de sistemas é um processo que visa compreender, modelar e melhorar sistemas de informação. Envolve identificar requisitos, decompor o sistema em partes menores, criar modelos e propor soluções. Os analistas de sistemas trabalham em colaboração com usuários finais e desenvolvedores para garantir que os sistemas atendam às necessidades da organização.

#### <span id="page-19-1"></span>**3.1 UML**

A *UML (Unified Modeling Language)* é uma linguagem de modelagem visual usada para representar e documentar sistemas de software. Ela possui diversos diagramas, como de casos de uso, classes, sequência e atividades, que permitem descrever a estrutura e o comportamento de um sistema. A UML é amplamente utilizada na indústria de software como uma forma padronizada de comunicar e documentar sistemas.

#### <span id="page-19-2"></span>**3.1.1 Diagrama de Caso de Uso**

Um diagrama de caso de uso é uma representação visual na *UML (Unified Modeling Language)* que descreve as interações entre os atores e o sistema em um contexto específico. Identifica as funcionalidades que o sistema deve oferecer aos usuários e ajuda a capturar os requisitos funcionais de forma clara. Ele mostra atores como entidades externas e casos de uso como funcionalidades do sistema, conectando-os com linhas. É uma ferramenta essencial para analisar e comunicar os requisitos do sistema de forma compreensível.

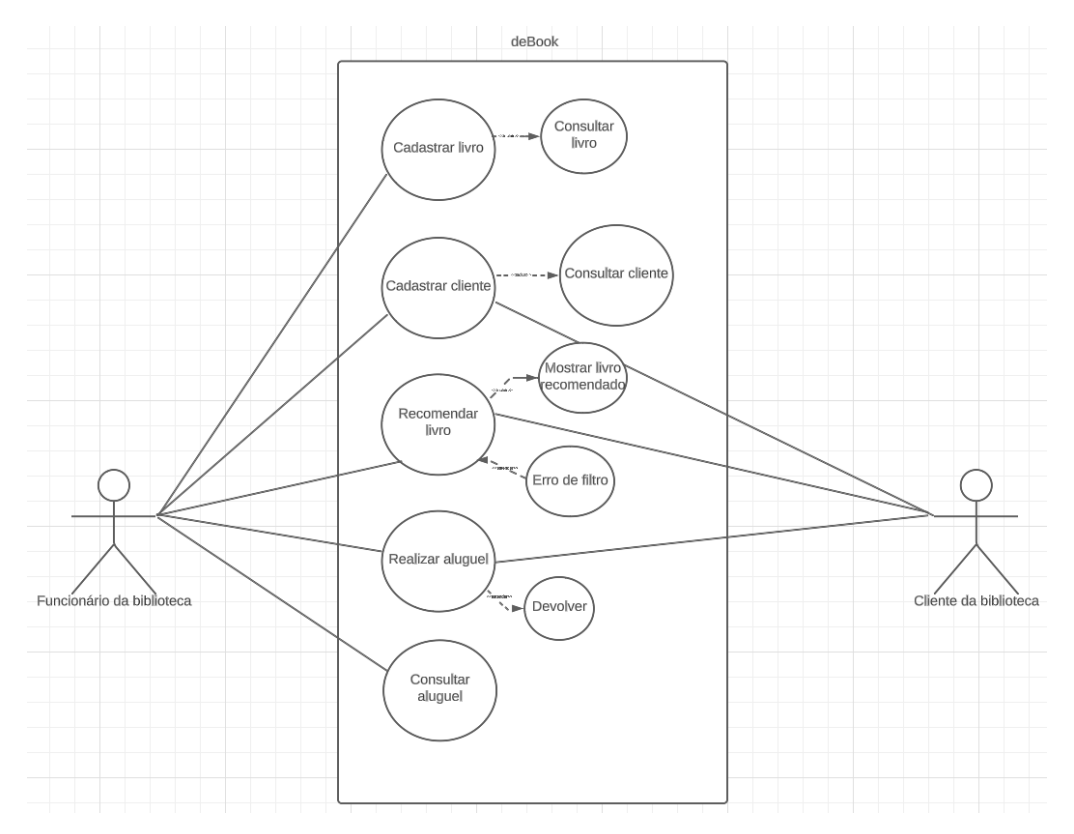

<span id="page-20-0"></span>**Figura 11:** Diagrama de caso de uso

### <span id="page-20-2"></span>**3.2 Banco de Dados**

Um banco de dados é um sistema eletrônico que armazena e gerencia informações estruturadas. Ele consiste em tabelas com registros relacionados e colunas que representam os atributos dos dados. Eles permitem a organização eficiente dos dados, possibilitando consultas, atualizações e análises. Eles são amplamente utilizados em várias áreas para armazenar grandes volumes de informações e suportar as operações e decisões das organizações.

<span id="page-20-3"></span>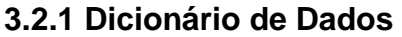

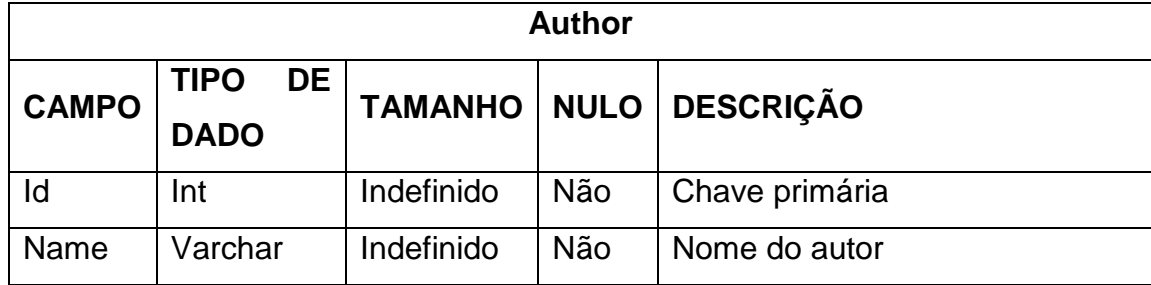

<span id="page-20-1"></span>**Tabela 1** – Author

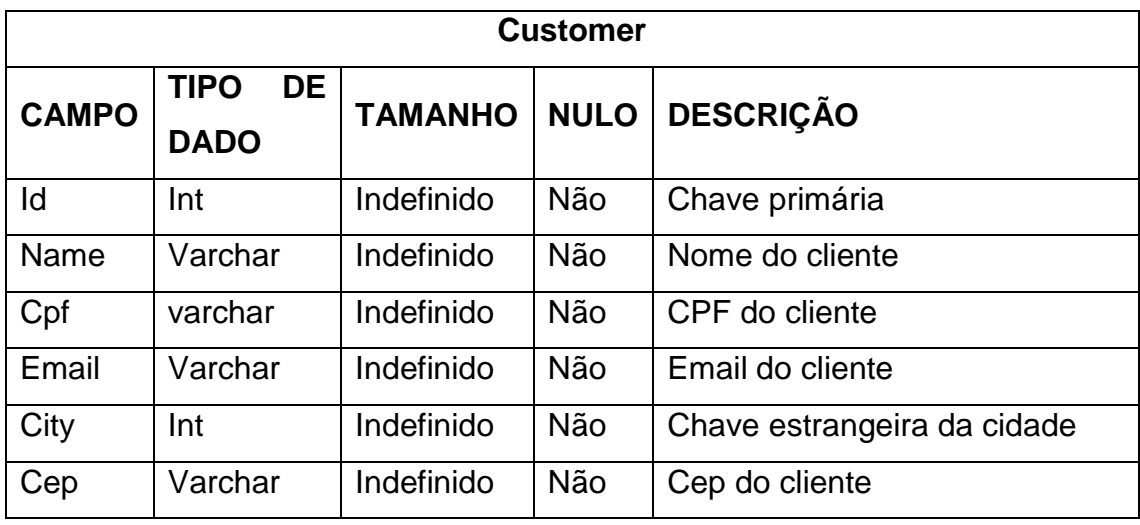

<span id="page-21-0"></span>**Tabela 2** – Customer

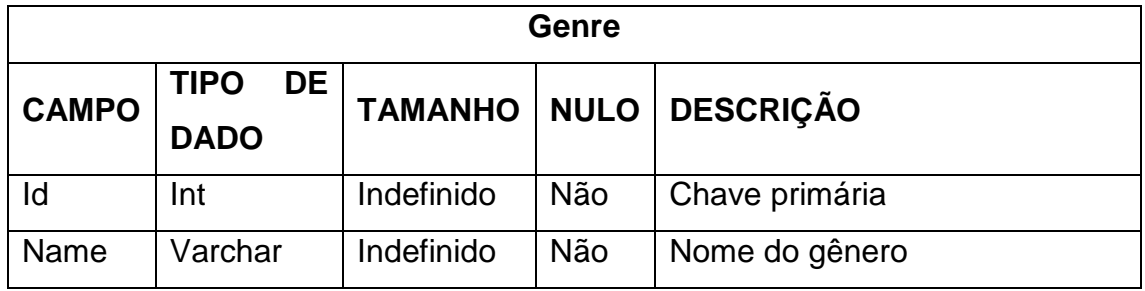

<span id="page-21-1"></span>**Tabela 3** – Genre

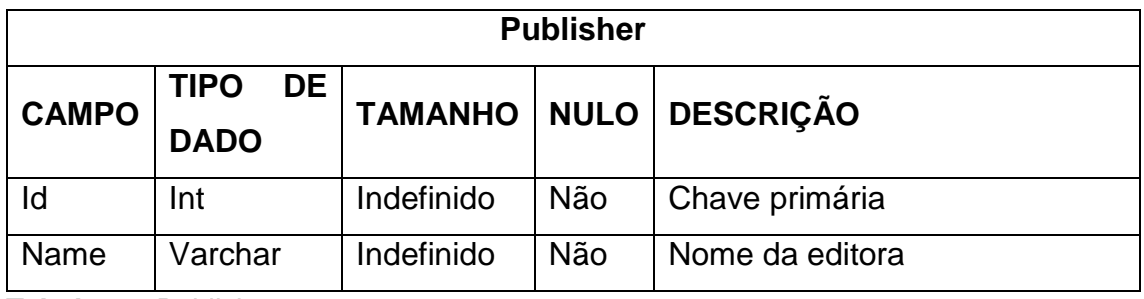

<span id="page-21-2"></span>**Tabela 4** – Publisher

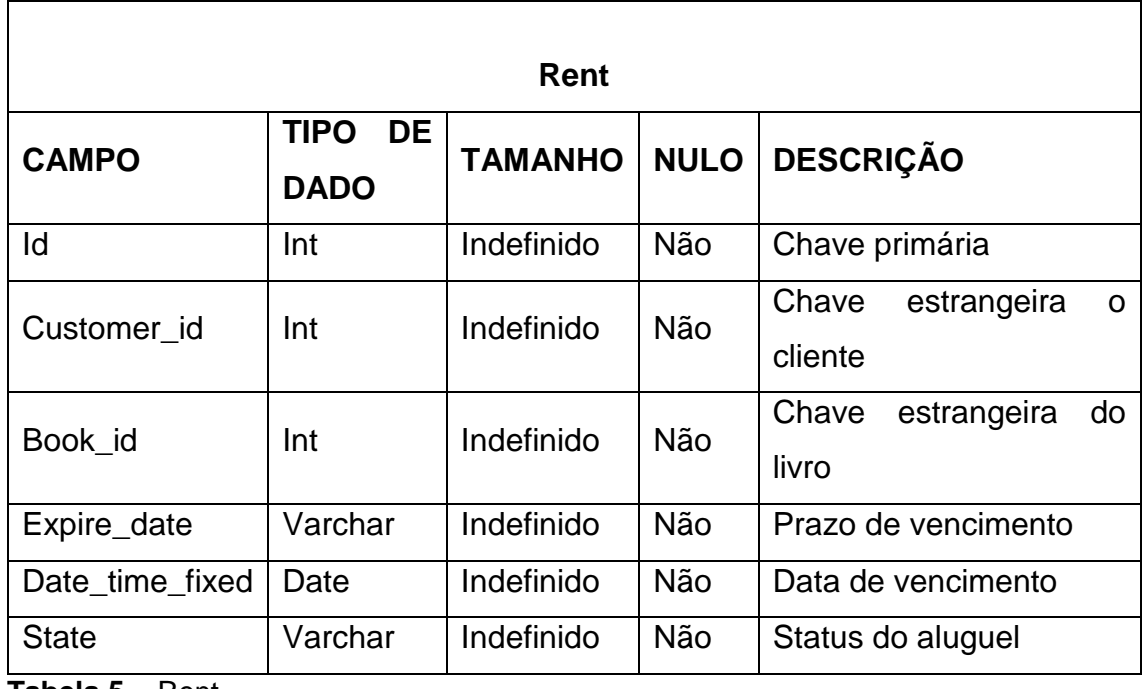

<span id="page-22-0"></span>**Tabela 5** – Rent

<span id="page-22-1"></span>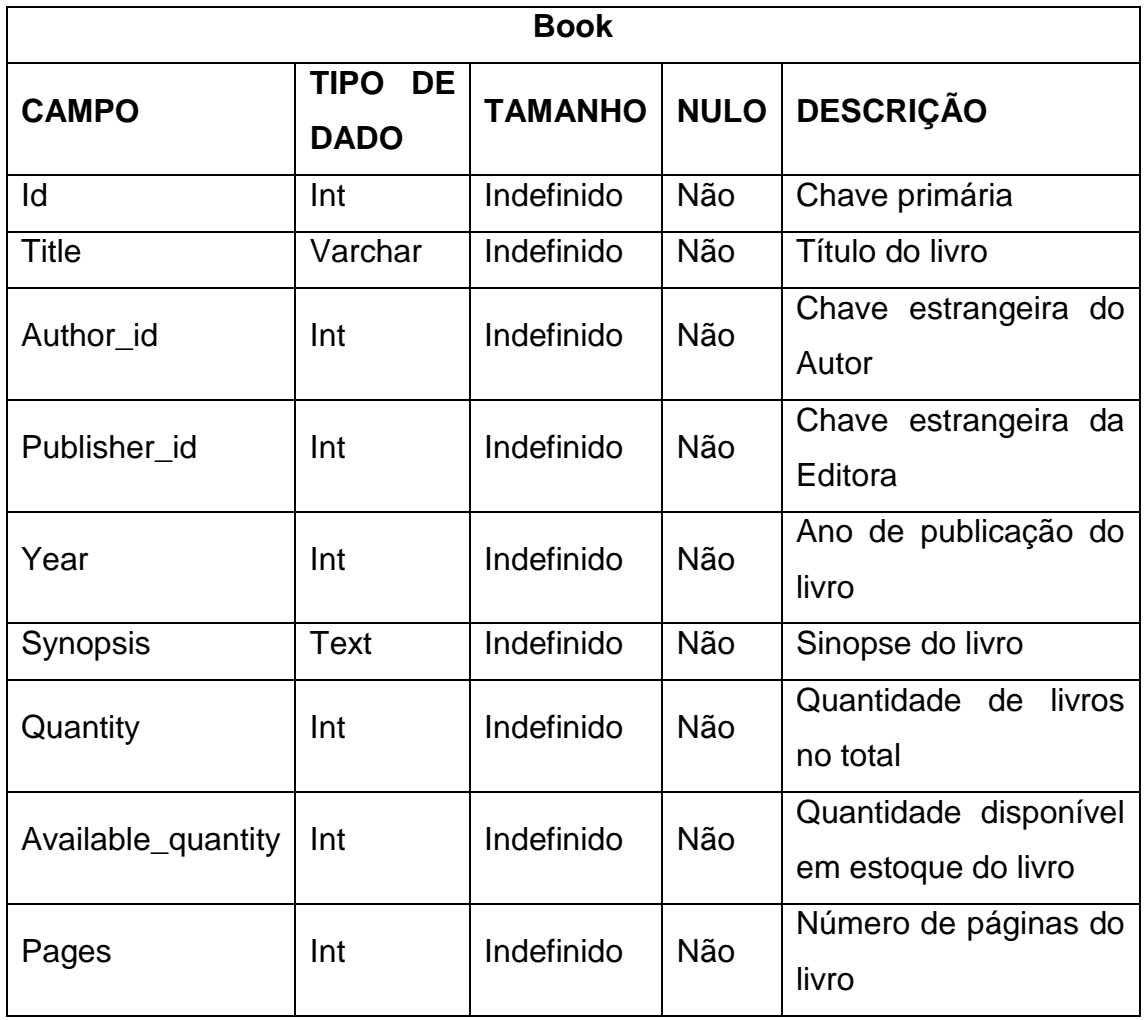

## <span id="page-23-1"></span>**4 PROJETO**

O projeto trata-se de um sistema de gerenciamento para bibliotecas, tem como objetivo conduzir melhor as tarefas administrativas, possibilitará que o funcionário tenha uma melhor organização e eficiência.

## <span id="page-23-2"></span>**4.1 Telas e Funcionalidades**

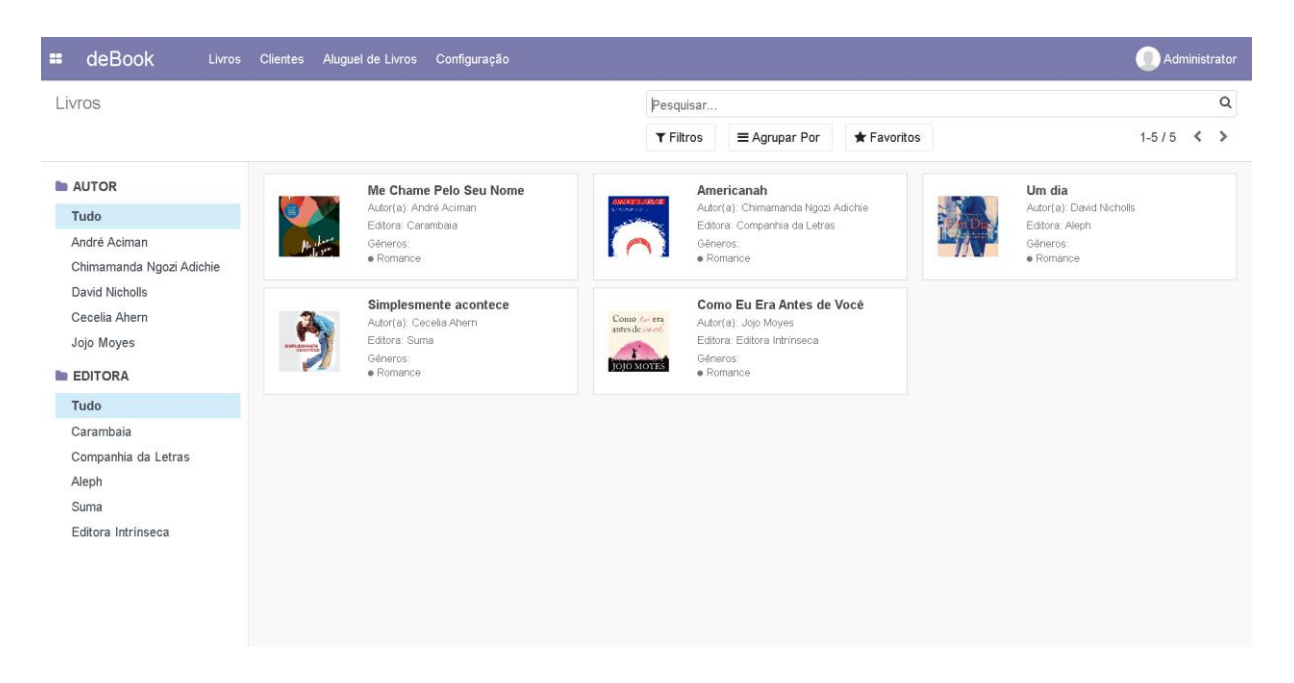

### <span id="page-23-0"></span>**Figura 12:** Página Inicial

**Fonte:** Elaborado pelo autor

Essa é a tela inicial do nosso projeto, apresentando os livros que temos cadastrados, contendo a sua respectiva sinopse, gênero, autor, editora e título do livro.

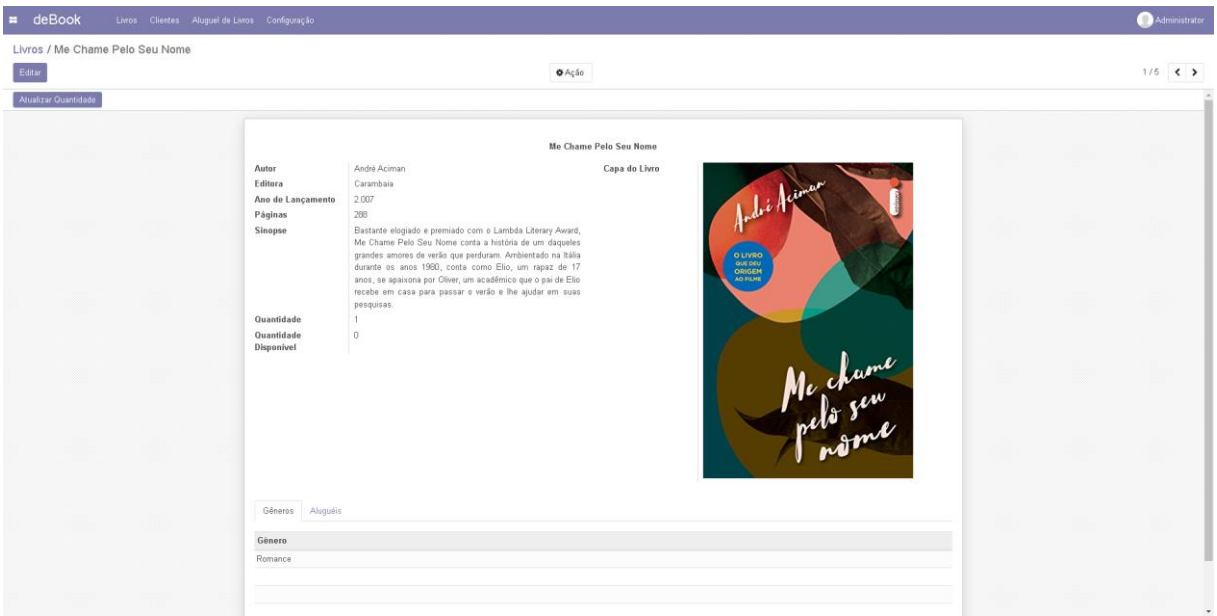

#### <span id="page-24-0"></span>**Figura 13:** Tela do livro

**Fonte:** Elaborado pelo autor

Essa tela aparece ao clicarmos em algum livro, aparecendo somente as informações daquele livro. Incluindo dois botões, uma para editar e excluir o livro e outro para atualizar a quantidade no estoque.

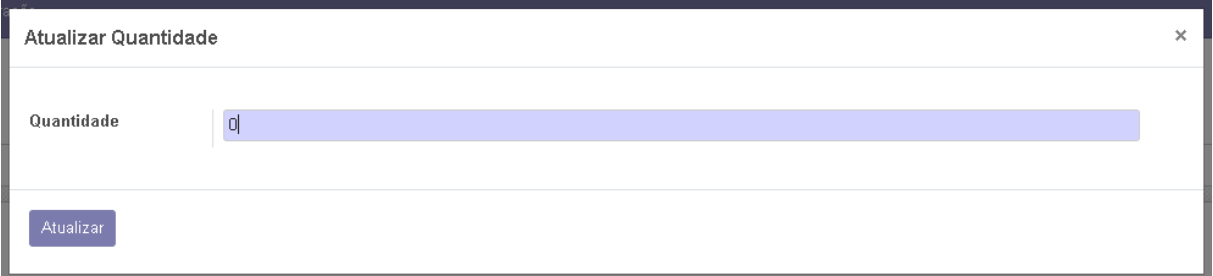

<span id="page-24-1"></span>**Figura 14:** Tela para atualizar quantidade

**Fonte:** Elaborado pelo autor

Ao clicarmos no botão "Atualizar quantidade" aparece uma caixa de texto para atualizar.

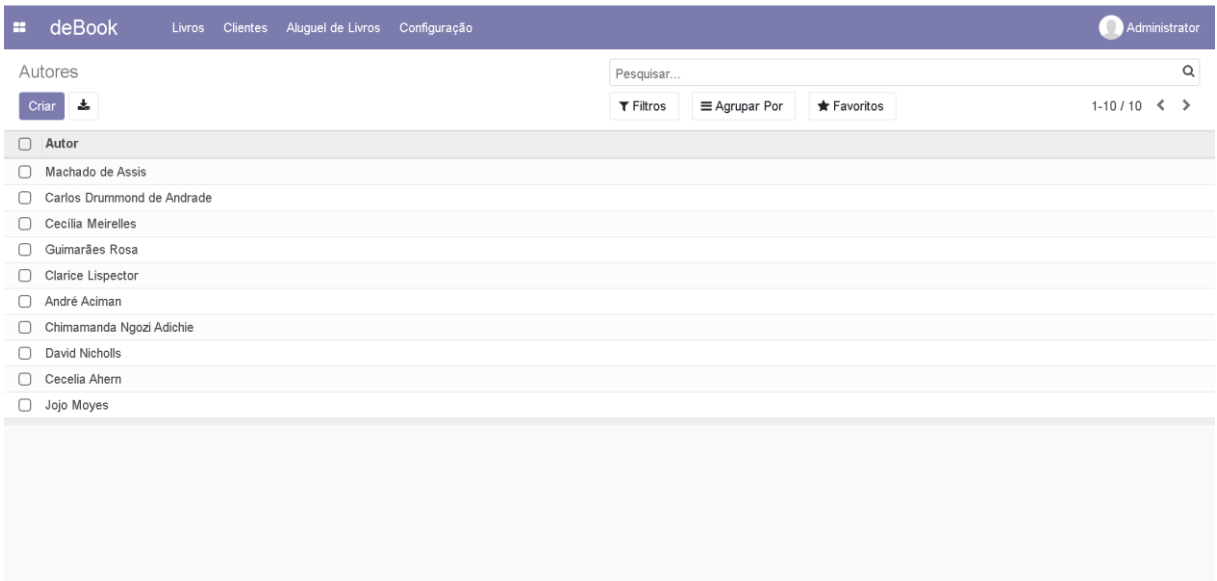

<span id="page-25-0"></span>**Figura 15:** Tela autores

**Fonte:** Elaborado pelo autor

Essa é a tela de autores, mostrando todos os autores (as) cadastrados no projeto, incluindo um botão para a criação de um novo autor (a).

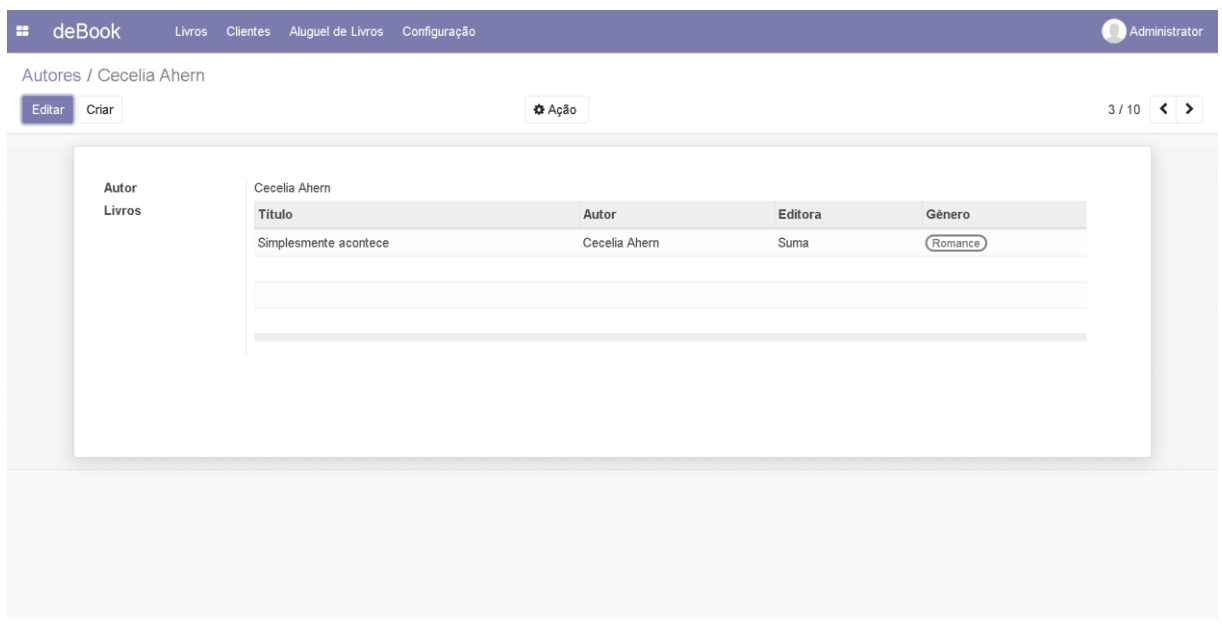

<span id="page-25-1"></span>**Figura 16:** Tela de um autor específico

**Fonte:** Elaborado pelo autor

Essa tela apresenta quando clicamos em algum autor (a), mostrando seu nome e quais livros temos relacionados a ele, além de ter como editar e excluir.

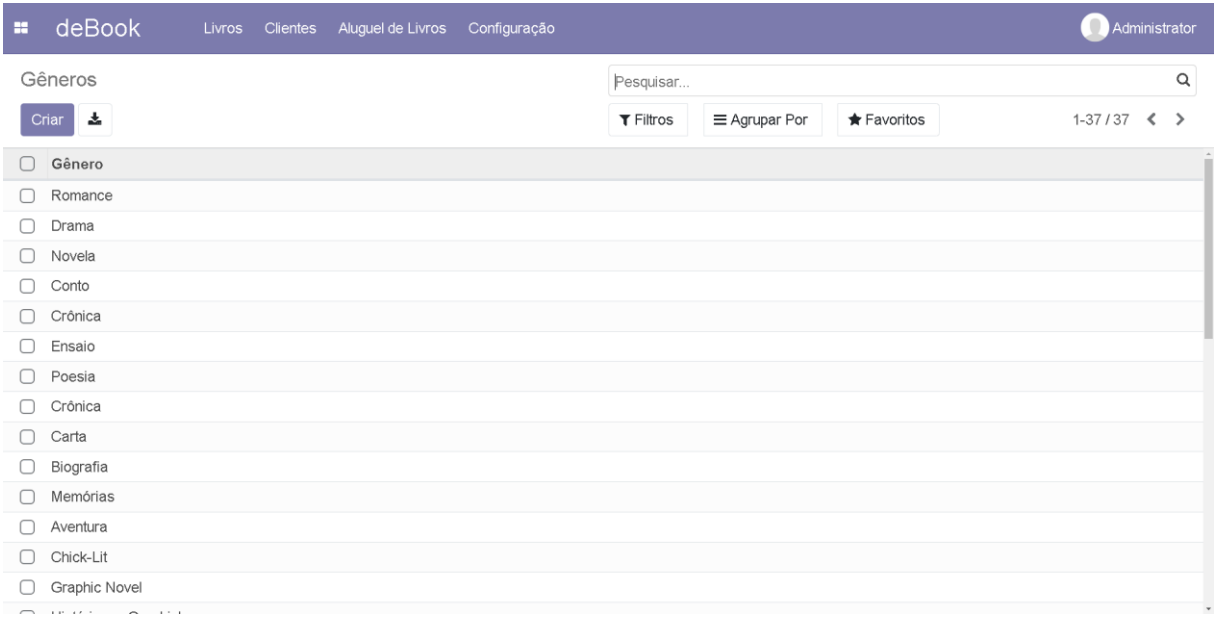

## <span id="page-26-0"></span>**Figura 17:** Tela de gêneros

**Fonte:** Elaborado pelo autor

Essa é a tela de alguns gêneros que temos cadastrados, contendo também um botão para a criação de outros gêneros.

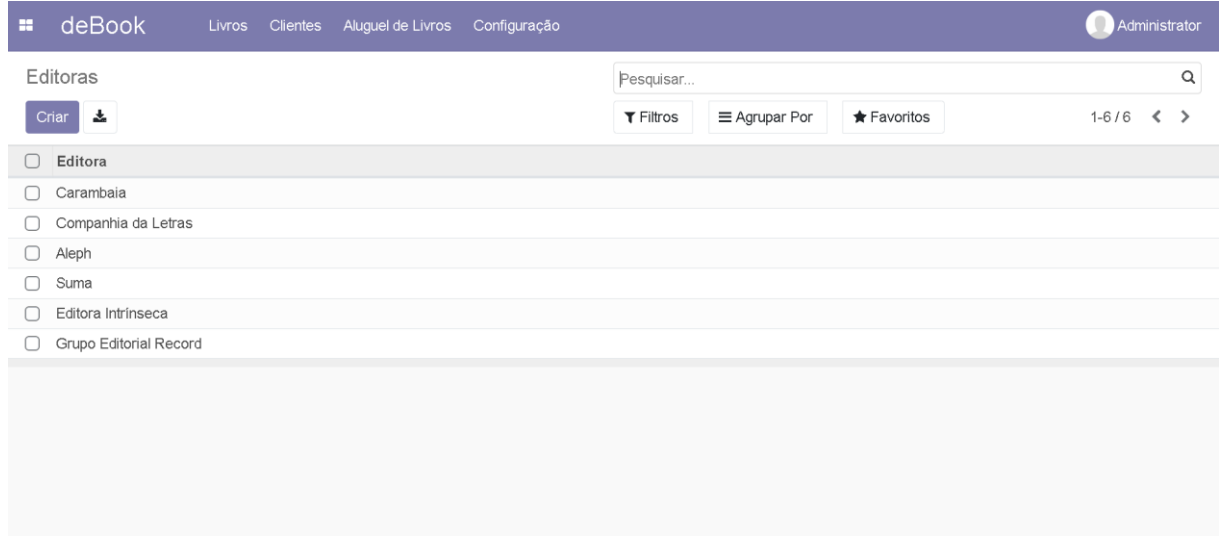

<span id="page-26-1"></span>**Figura 18:** Tela de editoras

**Fonte:** Elaborado pelo autor

Essa tela contém as editoras cadastradas, além de um botão para a criação de outras editoras.

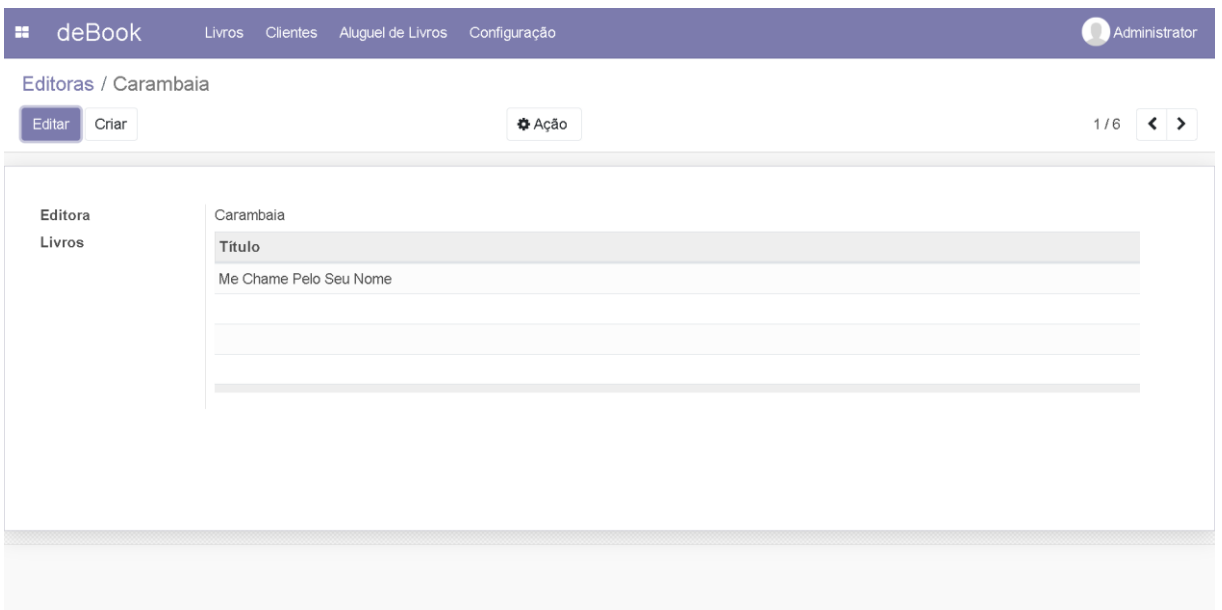

## <span id="page-27-0"></span>**Figura 19:** Tela de uma editora

## **Fonte:** Elaborado pelo autor

Ao clicarmos em uma editora, aparece os livros relacionados a ela.

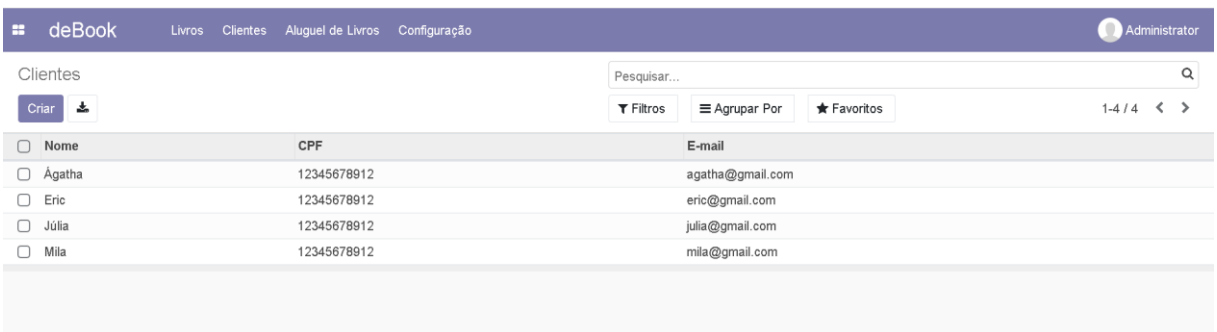

<span id="page-27-1"></span>**Figura 20:** Tela de clientes

**Fonte:** Elaborado pelo autor

Essa tela mostra os clientes cadastrados em nosso projeto juntamente com um botão para o cadastro de mais clientes e mostrando as informações deles.

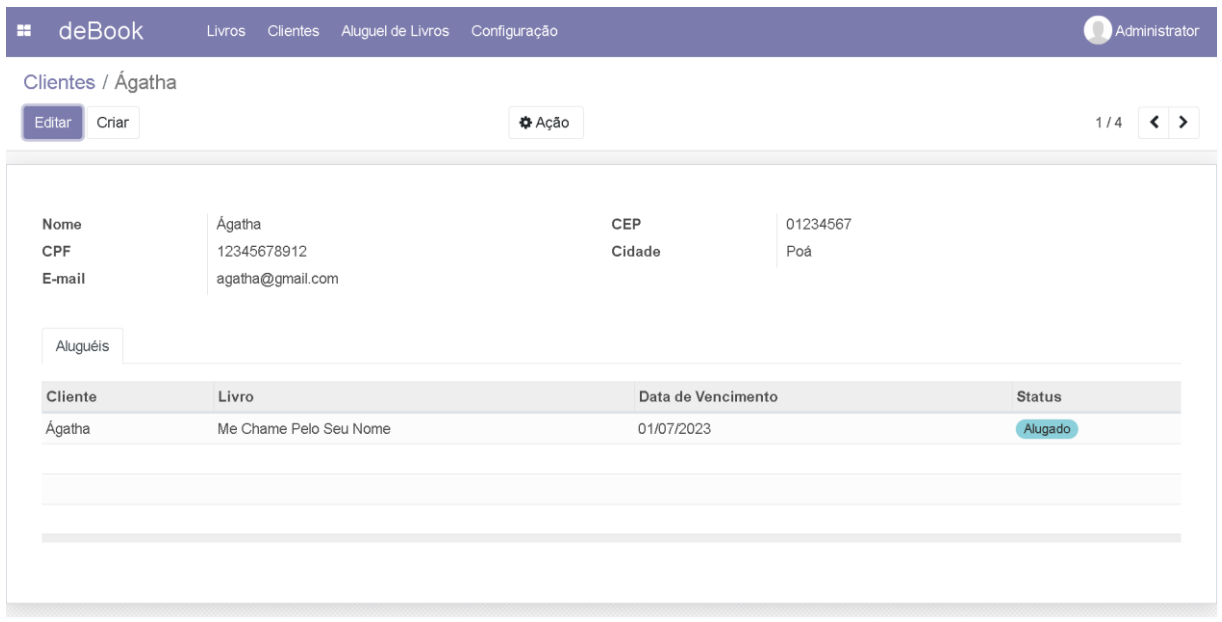

## <span id="page-28-0"></span>**Figura 21:** Tela de cliente

**Fonte:** Elaborado pelo autor

Ao clicarmos em algum cliente, podemos ver mais informações sobre ele e se ele alugou algum livro.

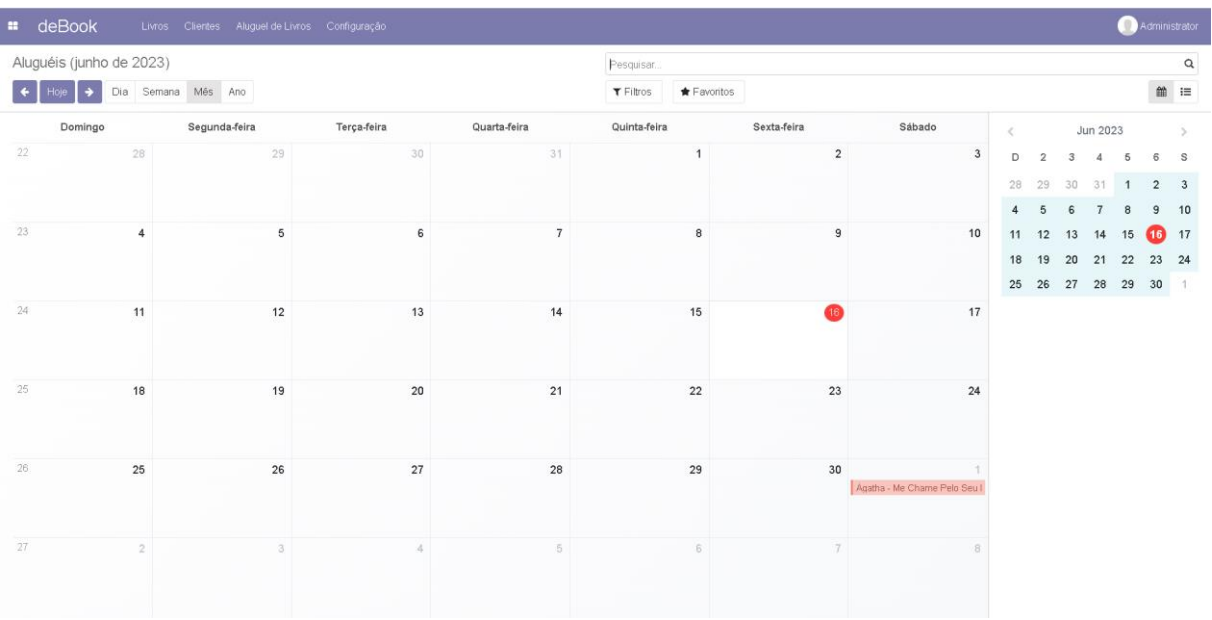

## <span id="page-28-1"></span>**Figura 22:** Tela do calendário de aluguéis

**Fonte:** Elaborado pelo autor

Essa tela mostra um calendário de aluguéis, contendo os próximos aluguéis a vencer.

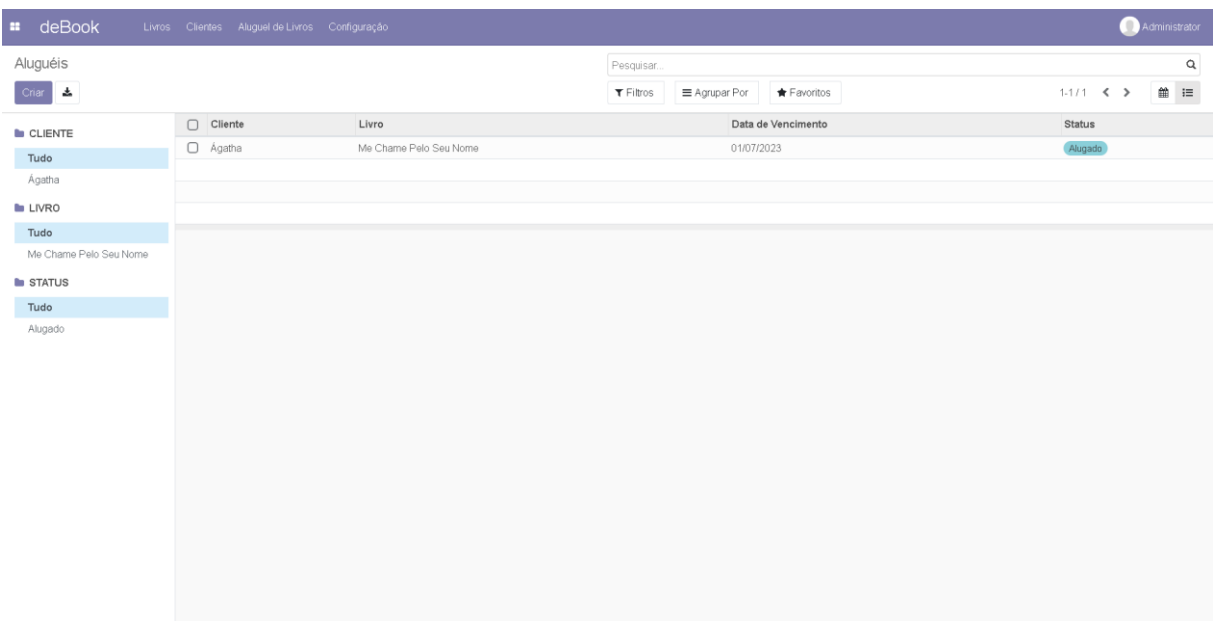

<span id="page-29-0"></span>**Figura 23:** Tela de aluguéis

**Fonte:** Elaborado pelo autor

Essa tela mostra uma lista de aluguéis, junto com um botão para a criação de um outro aluguel.

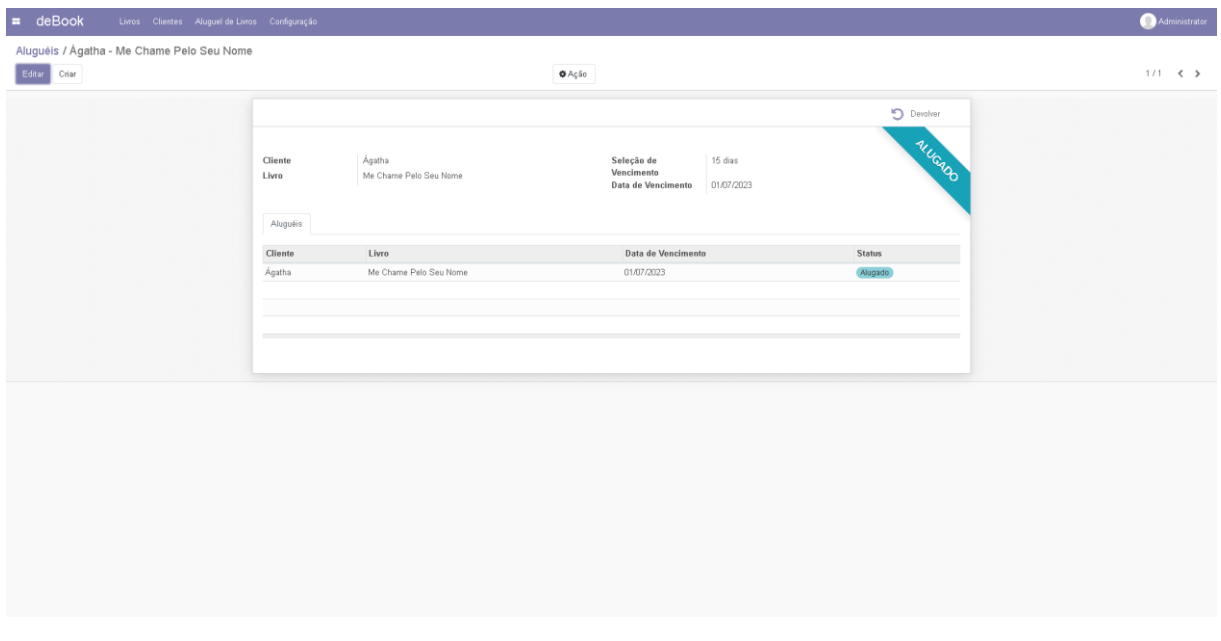

<span id="page-29-1"></span>**Figura 24:** Tela de um usuário específico

**Fonte:** Elaborado pelo autor

Ao clicarmos no aluguel, podemos ver mais informações sobre quem alugou, o nome do livro alugado, quando é a data de vencimento e o tempo que o cliente ficará com aquele livro.

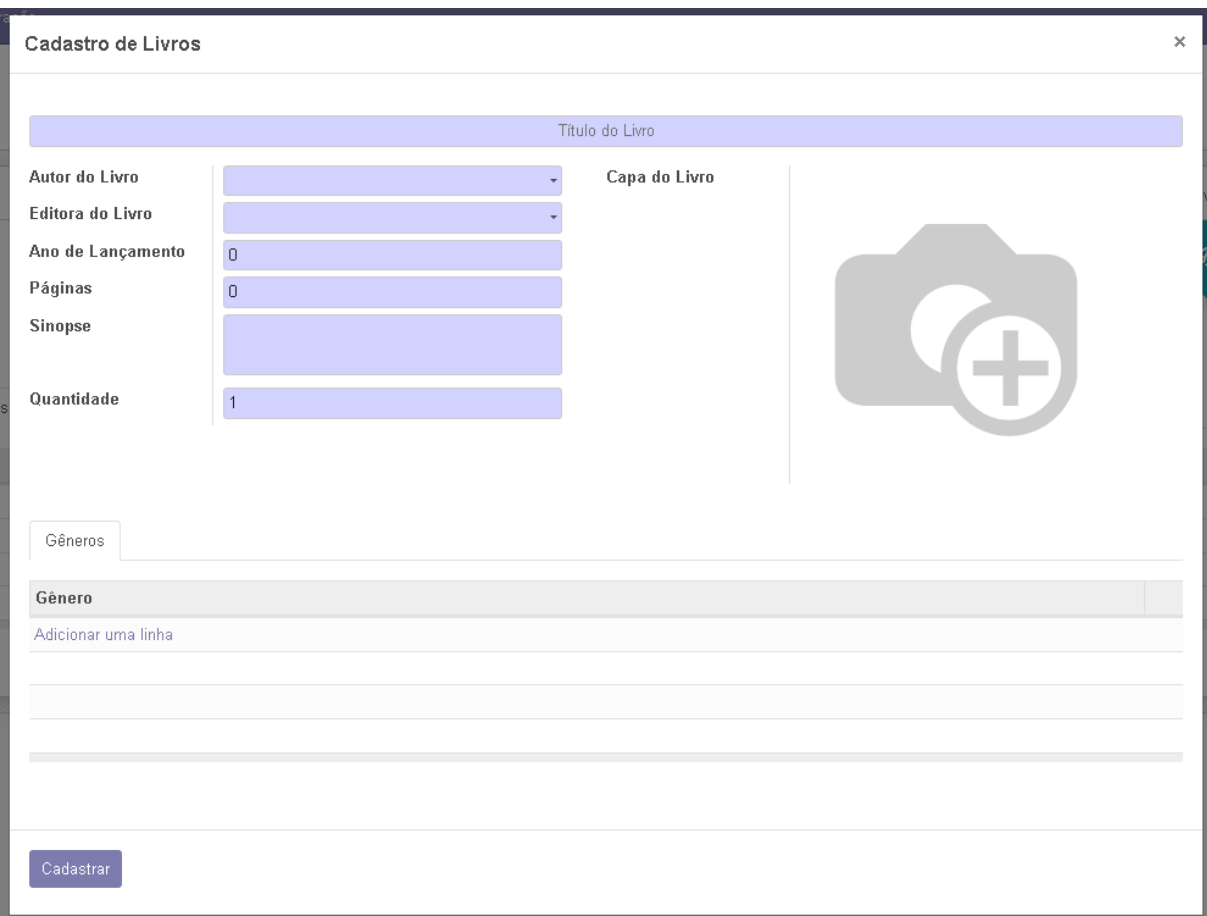

## <span id="page-30-0"></span>**Figura 25:** Tela cadastro de livros

## **Fonte:** Elaborado pelo autor

Essa tela é para o cadastro de um livro, podendo colocar todas as informações dele, incluindo o gênero, a quantidade, a sinopse, a quantidade de páginas, entre outras informações relevantes.

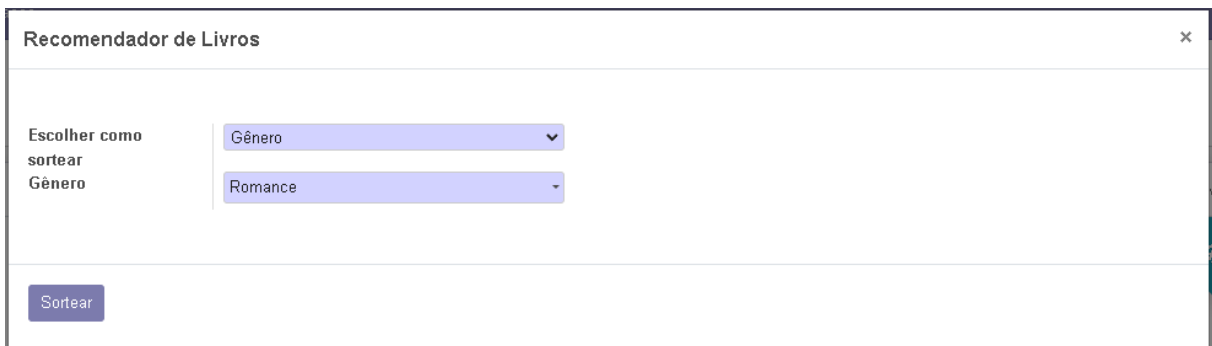

## <span id="page-31-0"></span>**Figura 26:** Tela do recomendador

**Fonte:** Elaborado pelo autor

Essa tela é a parte do recomendador, que seleciona um livro a partir dos filtros, gênero ou autor, que são selecionados.

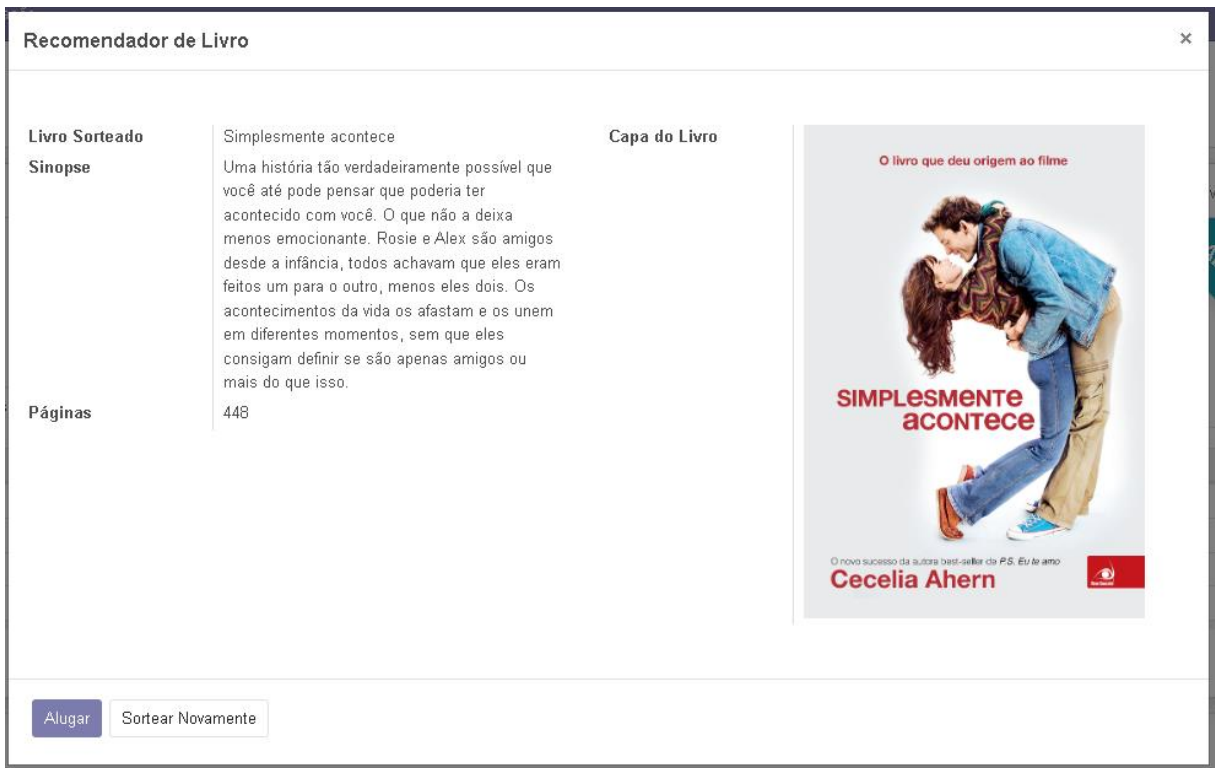

### <span id="page-31-1"></span>**Figura 27:** Tela do livro recomendado

**Fonte:** Elaborado pelo autor

Essa tela é um exemplo do recomendador funcionando, mostrando também a opção de poder alugar o livro recomendado ou de sortear novamente.

#### <span id="page-32-0"></span>**5 CONSIDERAÇÕES FINAIS**

Neste trabalho, foi desenvolvido um sistema para bibliotecas, com o objetivo de melhorar os processos administrativos e facilitar o controle de uma biblioteca. Nossos objetivos iniciais foram atingidos. O sistema para bibliotecas desenvolvido mostrou-se eficiente na automatização dos registros de novos livros, na consulta e nos aluguéis.

Ao avaliar a solução proposta, identificamos que ela se destaca pela sua interface intuitiva e amigável, que facilita a usabilidade e a adoção por parte dos usuários. No entanto, reconhecemos que algumas limitações foram identificadas durante o desenvolvimento do sistema. Ainda há espaço para melhorias na performance e na escalabilidade do sistema. Além disso, a segurança dos dados é uma preocupação constante, e medidas adicionais devem ser implementadas para garantir a proteção das informações sensíveis.

Em suma, este trabalho proporcionou uma contribuição significativa para o campo de desenvolvimento de sistemas, fornecendo uma solução eficiente e amigável para bibliotecas. Esperamos que as conclusões e recomendações apresentadas inspirem novas pesquisas e aprimoramentos nessa área, contribuindo para o crescimento e sucesso das bibliotecas que buscam se otimizar.

## <span id="page-33-0"></span>**REFERÊNCIAS**

ODOO. Disponível em: <https://www.odoo.com/pt\_BR/page/about-us>. Acesso em: 10 março 2023.

## ANÁLISE DE SISTEMAS.

Disponível em: < https://analisedesistemascco.wordpress.com/analise-de-sistemas/>. Acesso em: 15 abril 2023.

MARINA MARTINEZ. UML.

Disponível em: <https://www.infoescola.com/engenharia-de-software/uml/amp/>. Acesso em: 15 março 2023.

O QUE É UML E DIAGRAMAS DE CASO DE USO: INTRODUÇÃO PRÁTICA À UML. Disponível em: <https://www.devmedia.com.br/amp/o-que-e-uml-e-diagramas-decaso-de-uso-introducao-pratica-a-uml/23408>. Acesso em: 15 março 2023.

### <span id="page-34-1"></span>**APÊNDICE – EMPRESA**

Nós decidimos que o nome da nossa empresa é Sys4Seek, uma empresa com objetivo de facilitar o gerenciamento de bibliotecas. A missão da nossa empresa é desenvolver softwares mais objetivos, criando alternativas mais rápidas, já a visão é ofertar qualidade e segurança e os nossos valores são a qualidade, comprometimento, segurança, eficiência, pontualidade e influência para com os clientes.

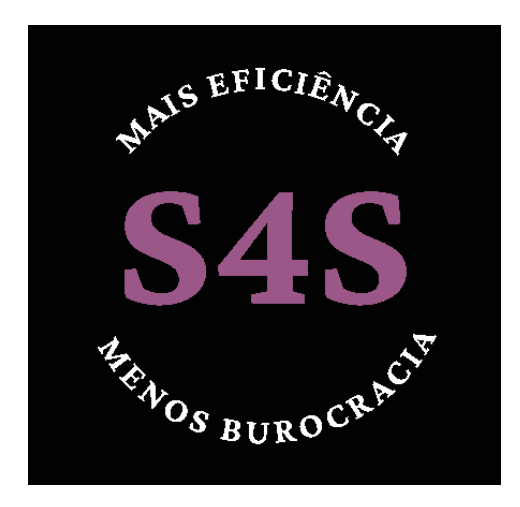

<span id="page-34-0"></span>**Figura 28:** Logo da empresa

**Fonte:** Elaborado pelo autor

Na logo nós decidimos utilizar o preto que dá um ar de luxo e elegância para o cliente que ver pela primeira vez a nossa empresa, o roxo que significa calma e respeito e o branco que traz um destaque para o nosso slogan "Mais eficiência, menos burocracia".

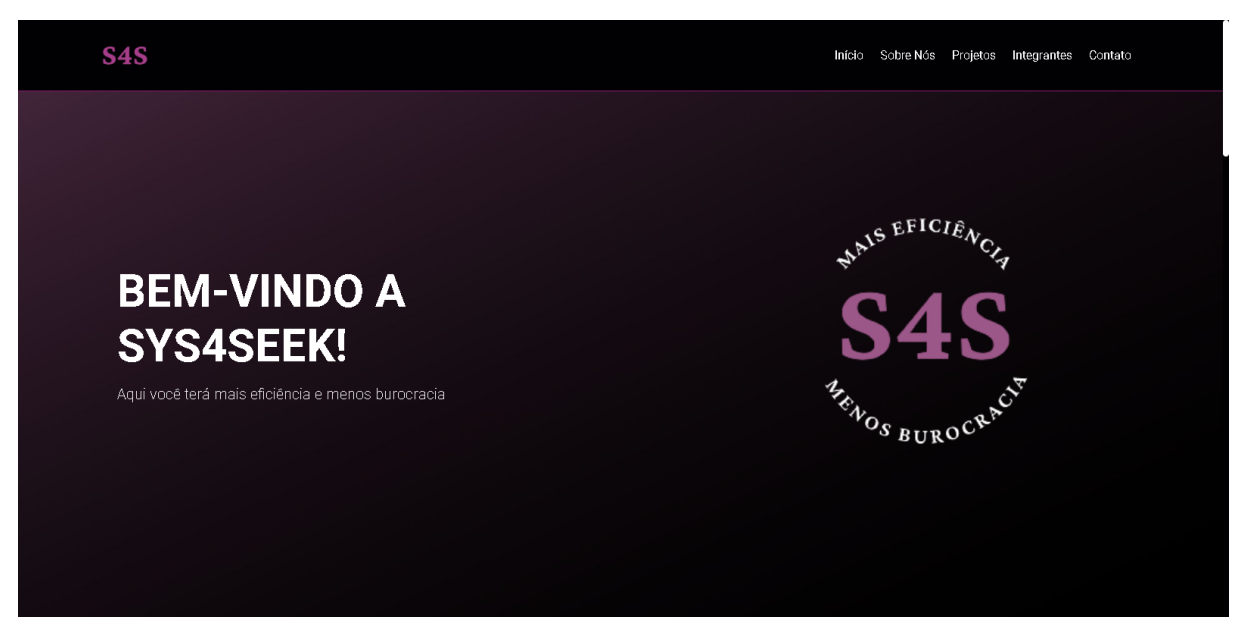

**Figura 29:** Página inicial do site da empresa S4S

<span id="page-35-0"></span>Essa é a página inicial do nosso site contendo uma mensagem de boas-vindas e uma barra de navegação com os principais pontos do nosso site.

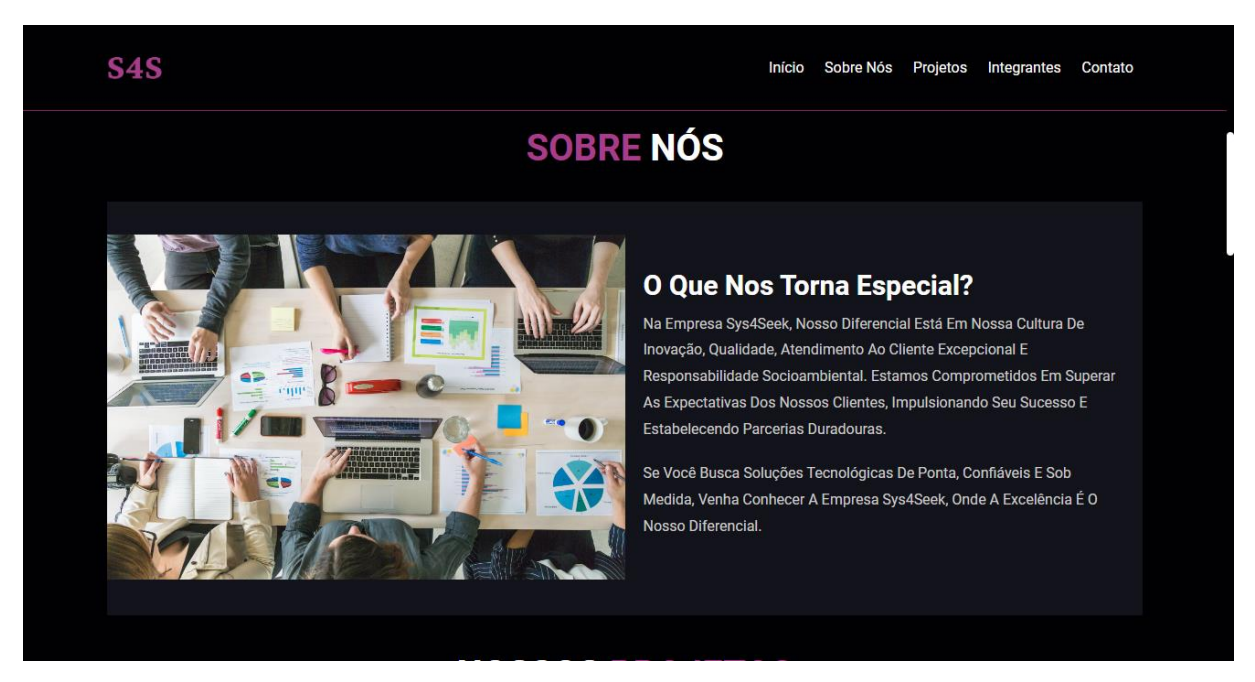

<span id="page-35-1"></span>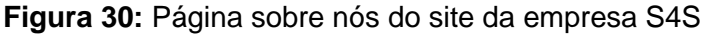

**Fonte:** Elaborado pelo autor

Essa parte explica um pouco sobre nós como empresa e porque o nosso cliente deve nos escolher.

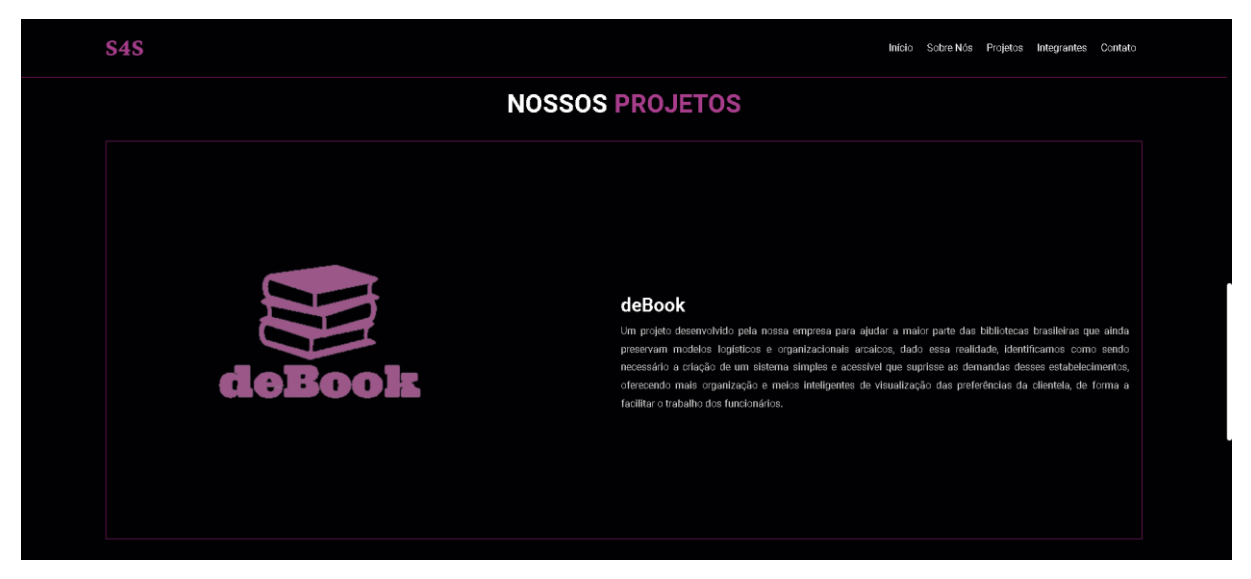

**Figura 31:** Página dos nossos projetos da empresa S4S

<span id="page-36-0"></span>Essa parte do site fala sobre os projetos que a nossa empresa está desenvolvendo/desenvolverá.

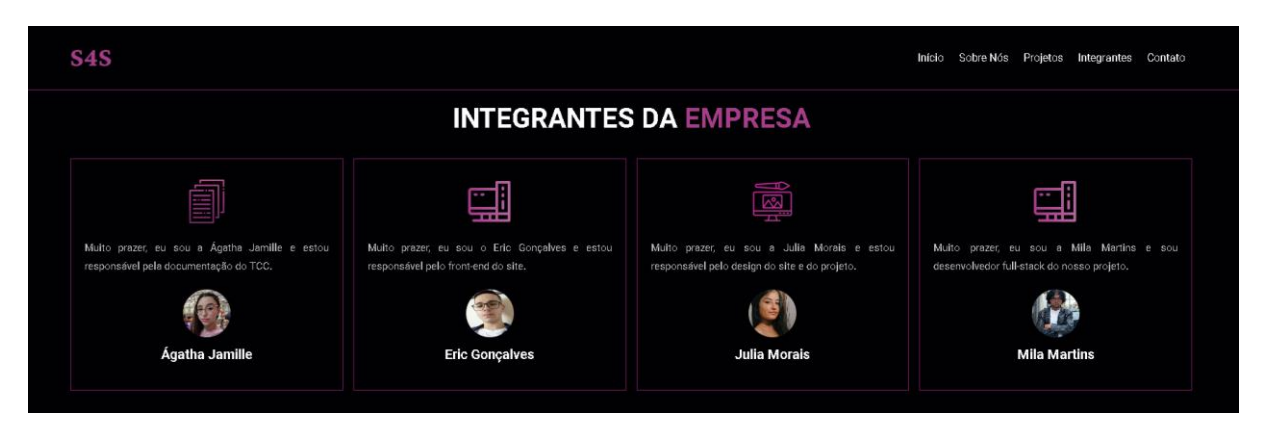

<span id="page-36-1"></span>**Figura 32:** Página dos integrantes da empresa S4S

**Fonte:** Elaborado pelo autor

Essa parte explica a função de cada integrante da nossa empresa.

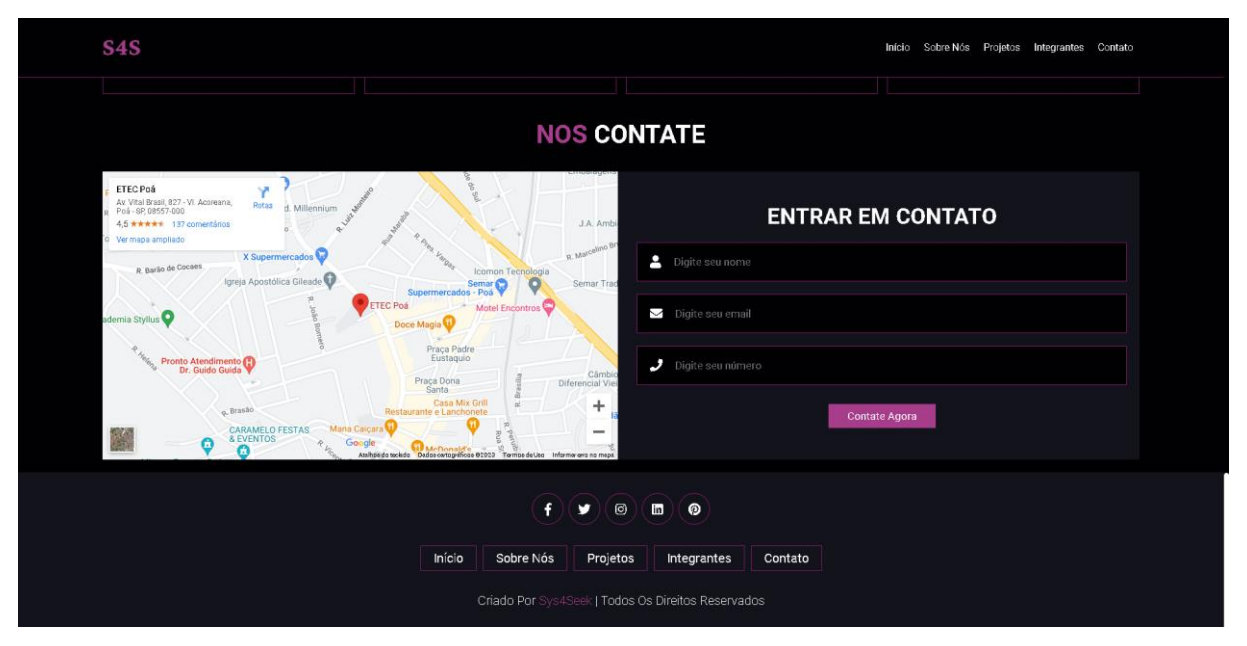

<span id="page-37-0"></span>**Figura 33:** Página contate-nos da empresa S4S

Essa página do site apresenta uma parte para o cliente nos contatar e logo abaixo no rodapé do site há as nossas redes sociais